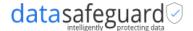

#### **Product Overview**

Our product ID-REDACT® APIs can be used to detect, identify, confirm, tag, and redact personally identifiable information (PII) entities in the given binary files (PDF, PPT, DOCX, XLSX, CSV). Once the entities are detected, identified, and confirmed they can be redacted based on tagged & confirmed elements with AI-based models.

# **API Set Up**

After creating an account and obtaining the API and subscription key, you will be granted access to the DIC-TR functionality. The resulting output, provided in JSON format, will contain various details including the filename, file size, file location, file extension, file ID, total counts of detected/confirmed PII and non-PII, count of identified PII, and the distribution of the identified PII. Additionally, a downloadable link for the redacted file will be included, which will remain active for a duration of 1 hour.

### **Quick Start**

Within Postman, navigate to the Authorization tab and proceed to input the following details below.

# **Request headers:**

Type: API Key

Key: Ocp-Apim-Subscription-Key

Value: Shared value key

Add to: Header

## **Code samples:**

#### Curl

curl --location https://{xxxx.datasafeguard.ai} \

- --form 'file=@"{filepath}"

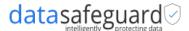

# **Python**